## Entrust Identity App

SMS Passcode Appen er nå erstattet av Entrust Identity App, denne finner du i Apple App Store eller Google Play Store:

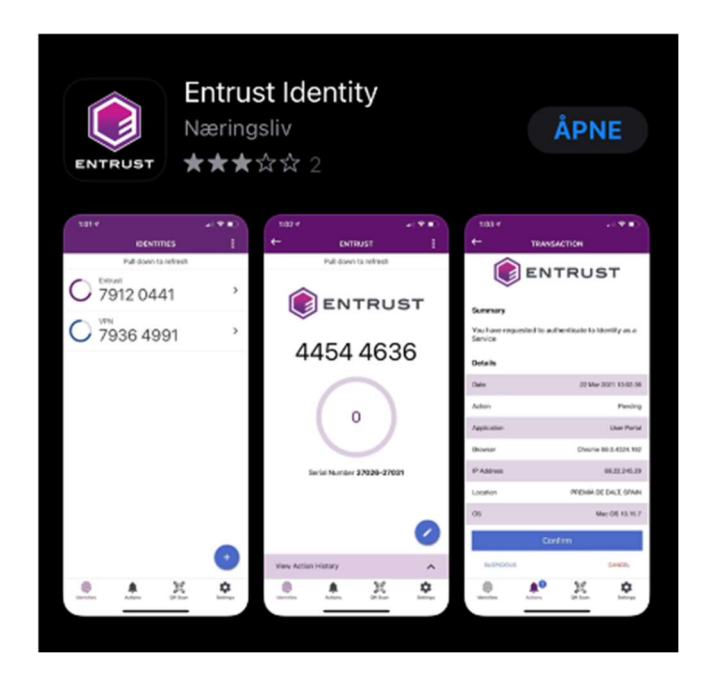

Hvis man prøver å provisjonere et nummer i den gamle SMS Passcode appen vil man få melding om at man må laste ned den nye appen, dette må gjøres for å kunne logge på løsningen til Helse Nord IKT:

> The SMS Passcode app has been replaced by the Entrust Identity app. Please download the Entrust Identity app from the Apple App Store or Google Play **Store**

 Når appen er lastet ned må man velge "Tillat" på varslinger fra "Identity" appen og deretter scrolle helt ned for å godta "Lisensavtalen for sluttbrukere"

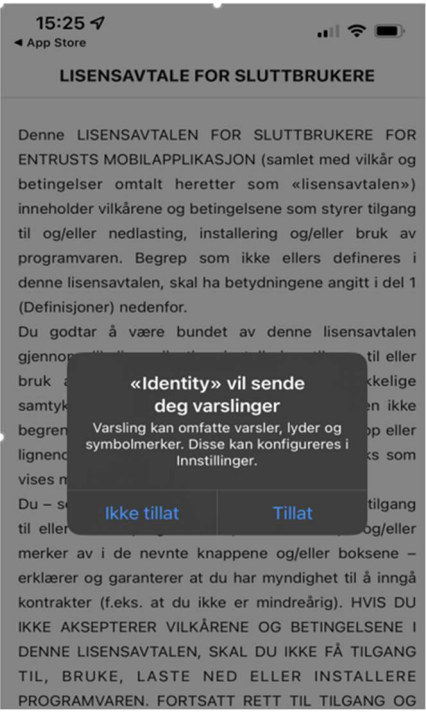

Når du kommer videre velger du "legg til en Passcode identity"

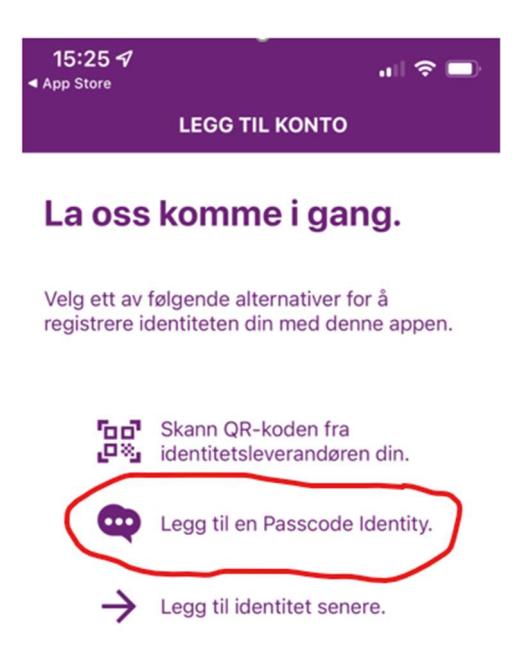

Skriv inn telefonnummeret ditt, husk landskoden og trykk "Neste"

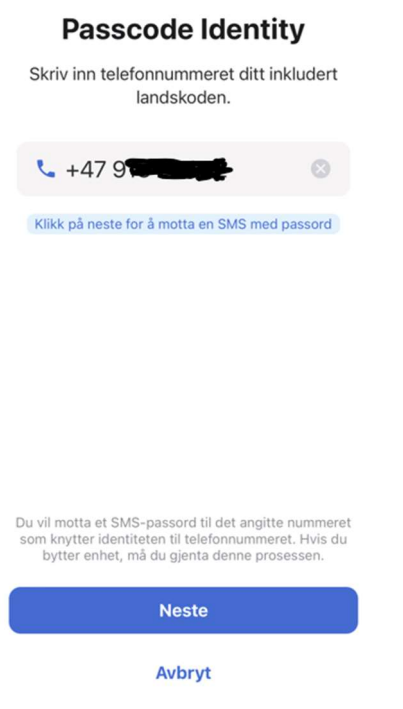

Du vil motta en kode på SMS, skriv denne inn og gå videre

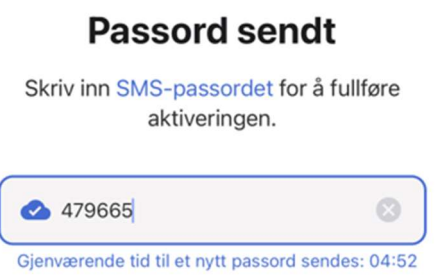

Du er nå ferdig og klar til å motta passord når du logger på tjenesten du skal bruke! (for eksempel "portal.helsenord.no")

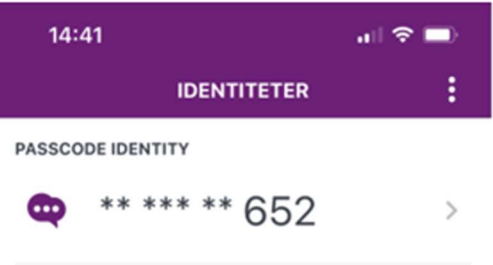